## Making an appointment in **Starfish**

## Access Starfish

- Go to cscc.edu
- Click on Blackboard
- Sign in using your Columbus State credentials
- Announcements My Grades Calendar Tasks Send Email Personal Information Upload your Avatar Starfish
- Under tools in the bottom left, click Starfish

## To Access my Success Network

 Click on the three parallel white lines in the upper left corner

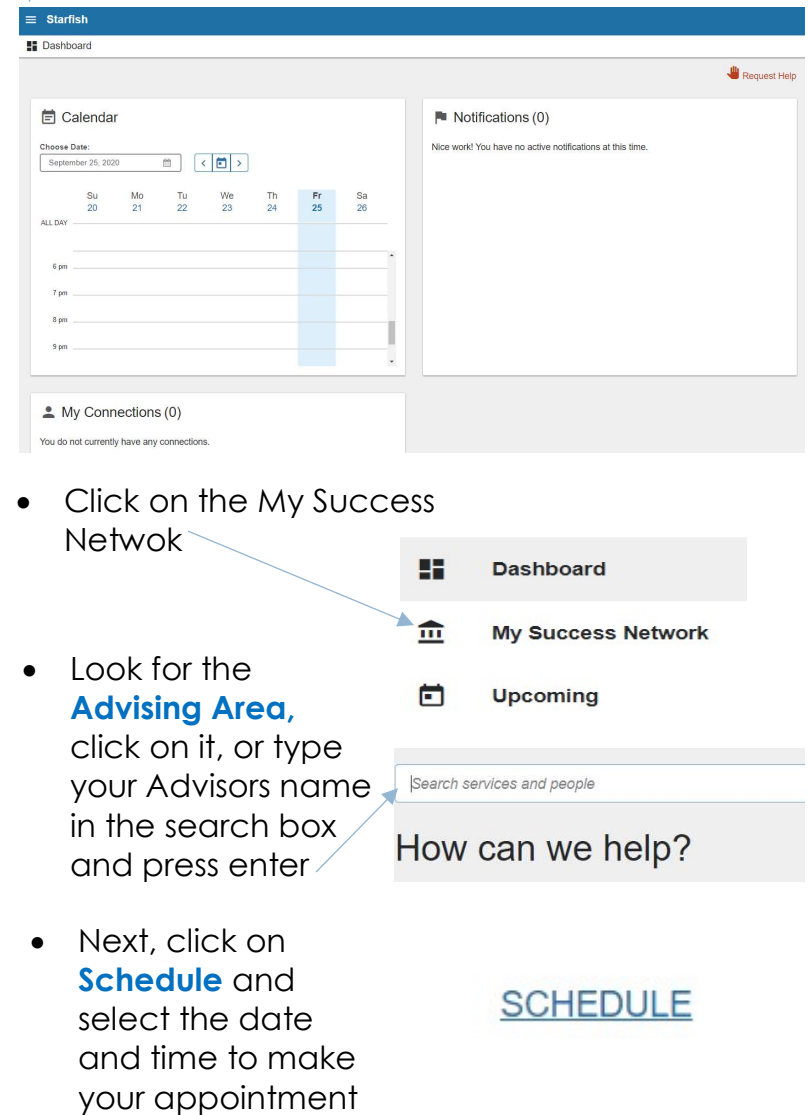

**COLUMBUS STATE** COMMUNITY COLLEGE

Any Questions, please contact the Help Desk at HelpDesk@cscc.edu